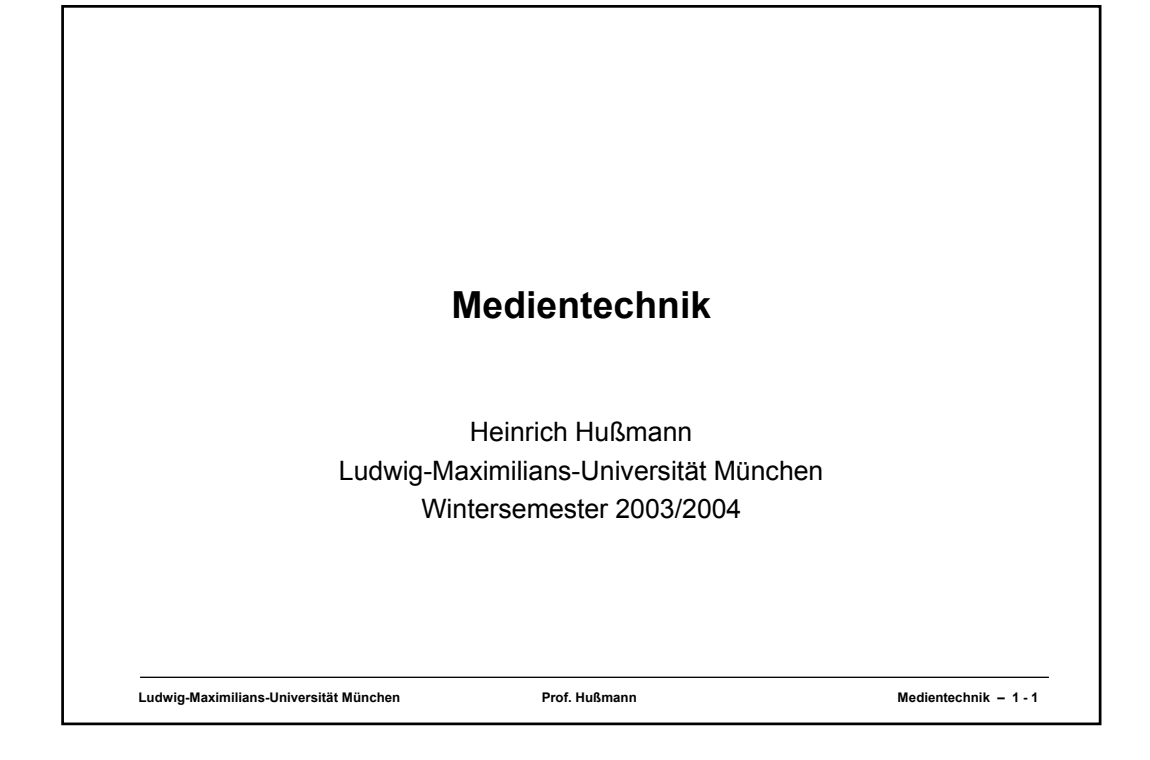

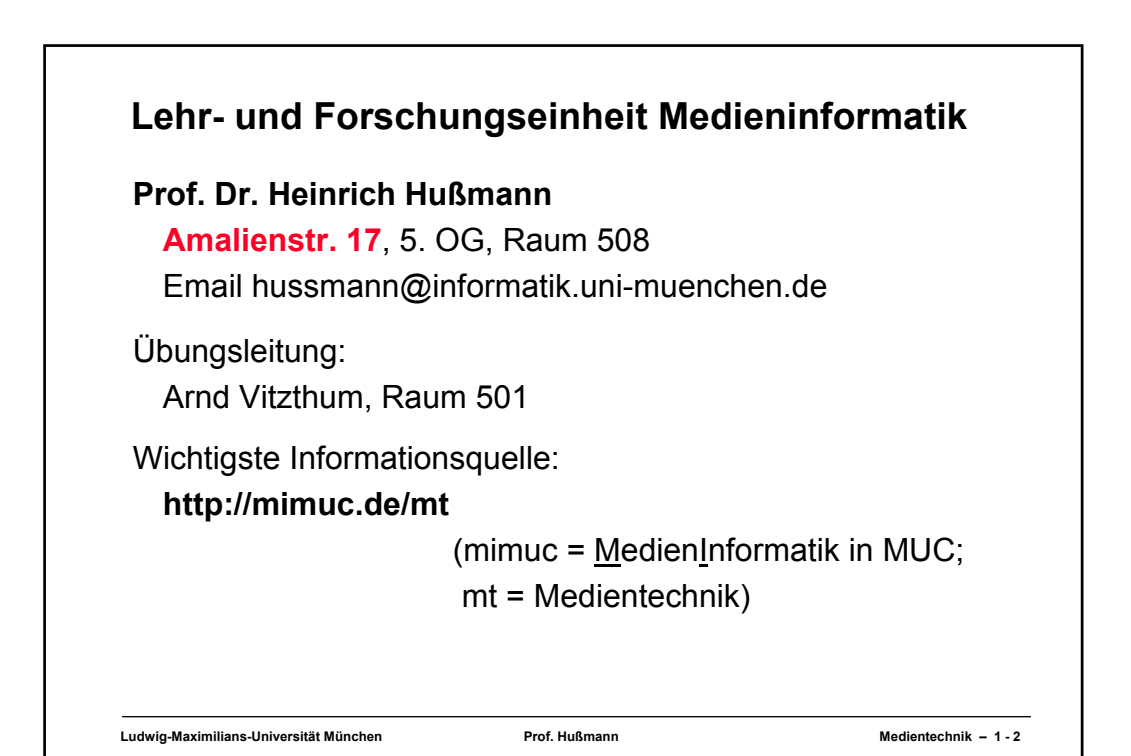

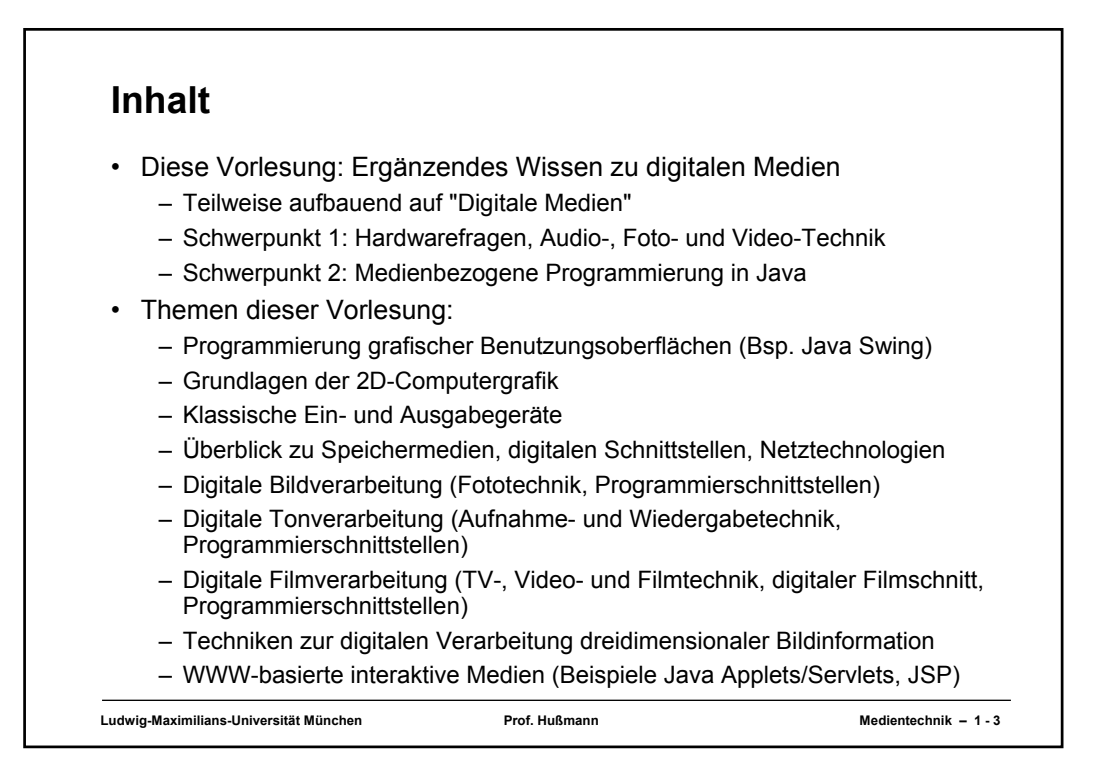

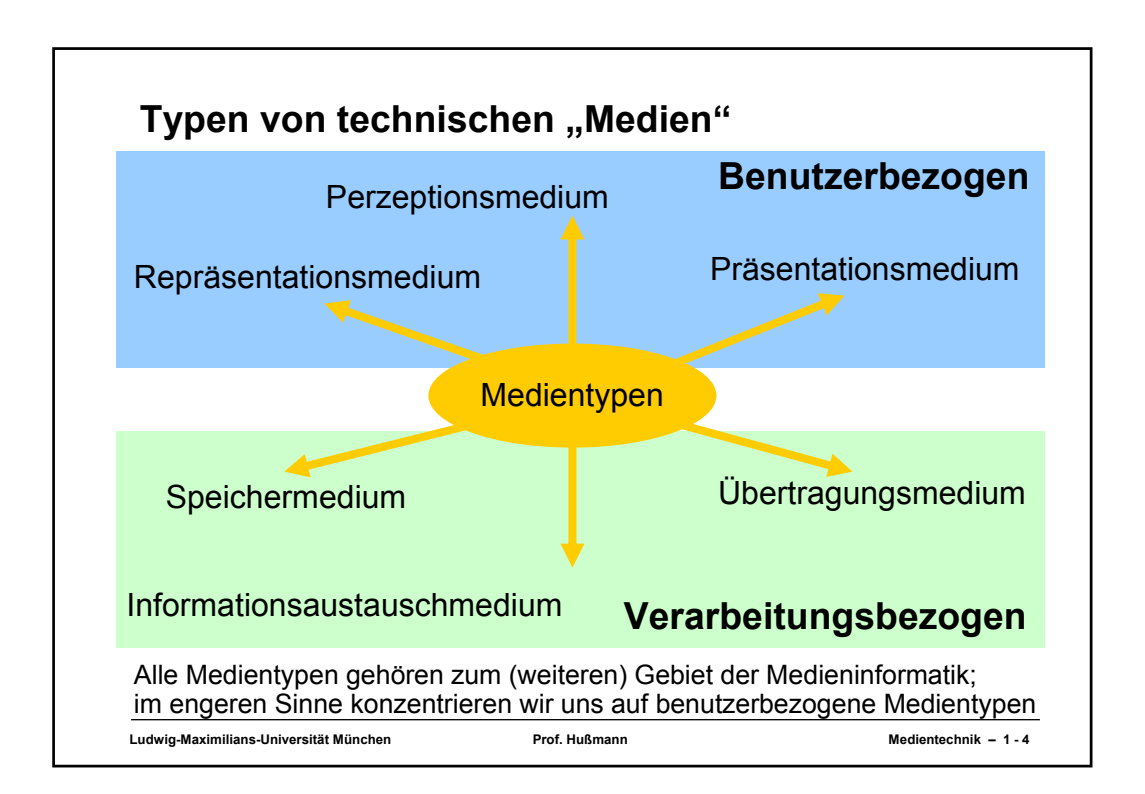

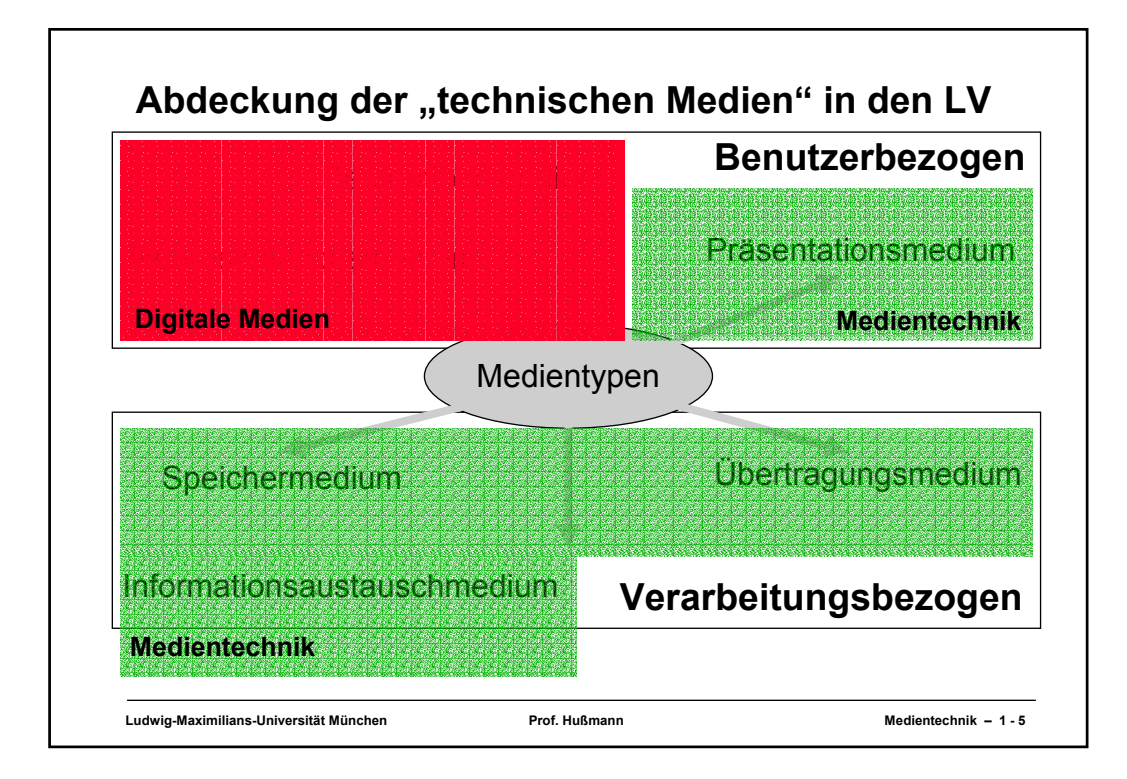

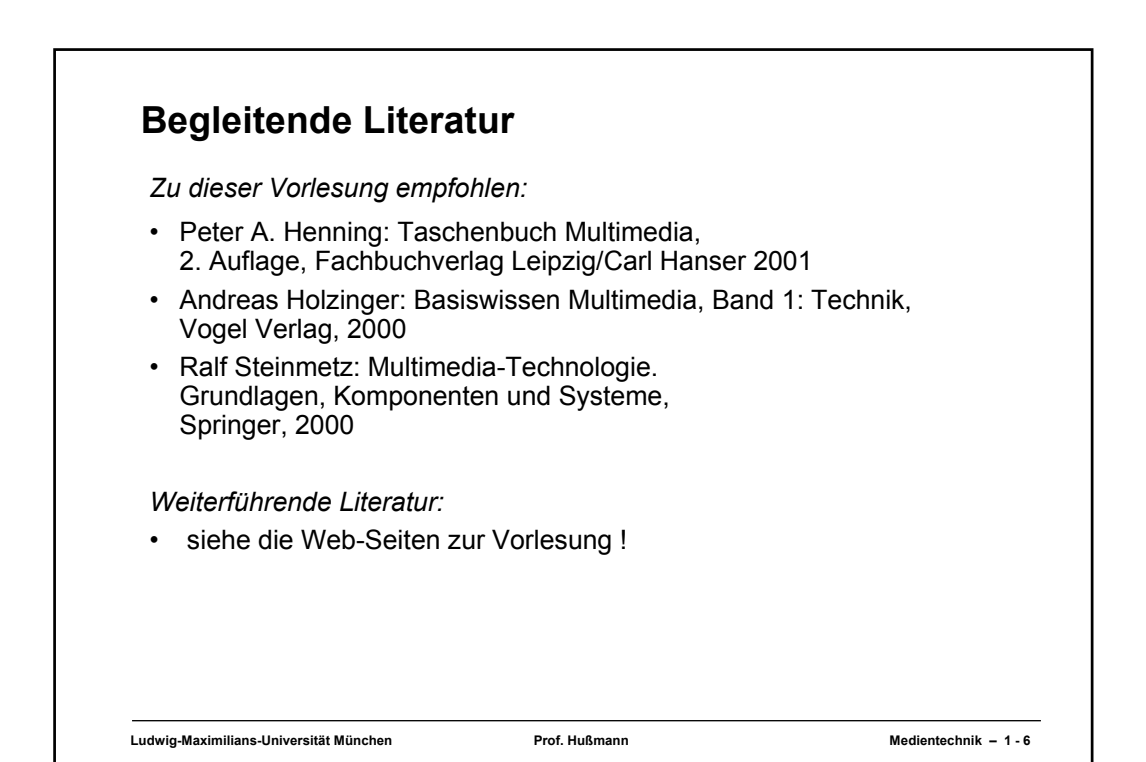

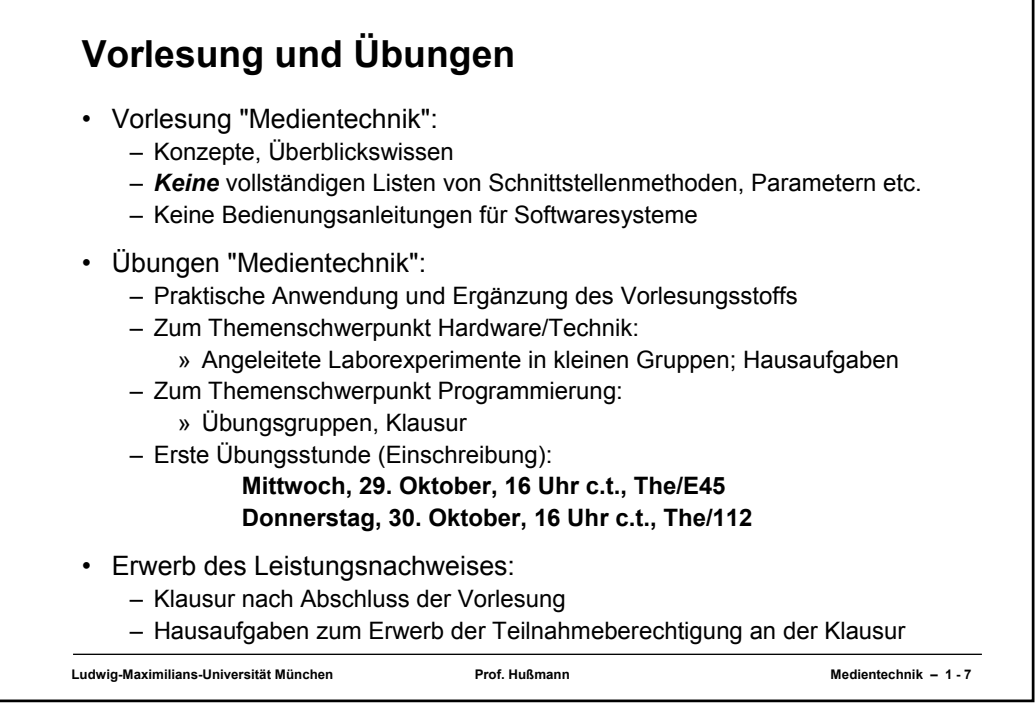

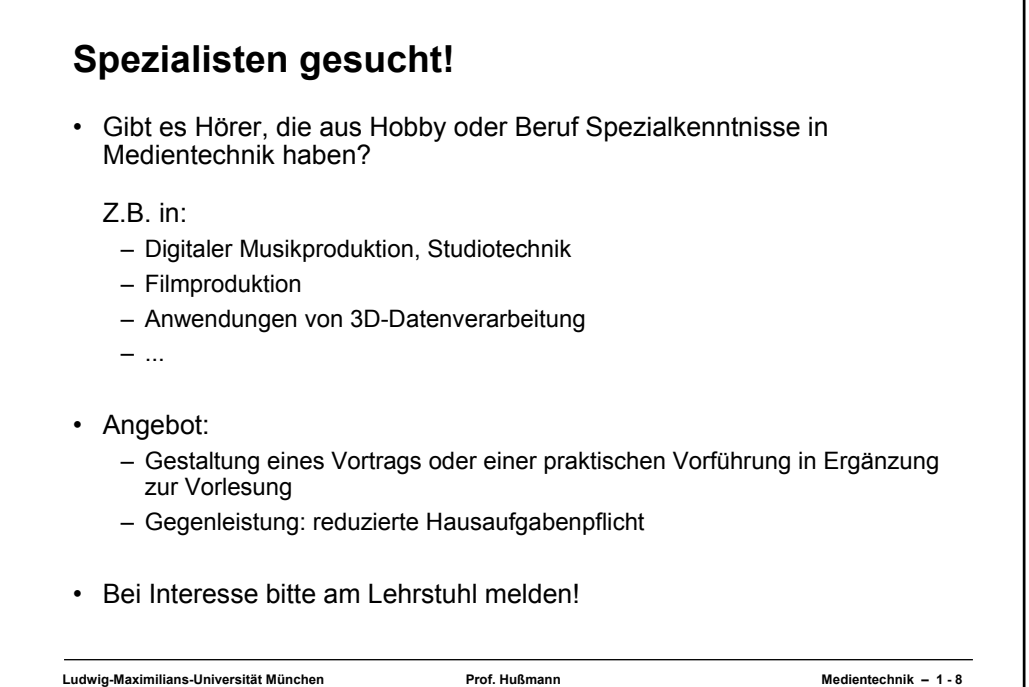

#### **Gliederung**

- 1. Konventionelle Ein-/Ausgabebetonte Programmierung
- 2. Konventionelle Eingabetechnik
- 3. Konventionelle Ausgabetechnik
- 4. Speichermedien
- 5. Digitale Schnittstellen und Vernetzung im Überblick
- 6. Techniken zur digitalen Bildverarbeitung
- 7. Techniken zur digitalen Tonverarbeitung
- 8. Techniken zur digitalen Filmverarbeitung
- 9. Techniken zur digitalen Verarbeitung 3-dimensionaler Darstellungen
- 10.WWW-basierte interaktive Medien

**Ludwig-Maximilians-Universität München Prof. Hußmann Medientechnik – 1 - 9**

# **1. Konventionelle Ein-/Ausgabebetonte Programmierung** 1.1 Mensch-Maschine-Kommunikation 1.2 Realisierung grafischer Benutzungsoberflächen – Beispiel Java AWT und Swing 1.3 Grundlagen der 2D-Computergrafik – Beispiel Java-Grafikprogrammierung, Java 2D

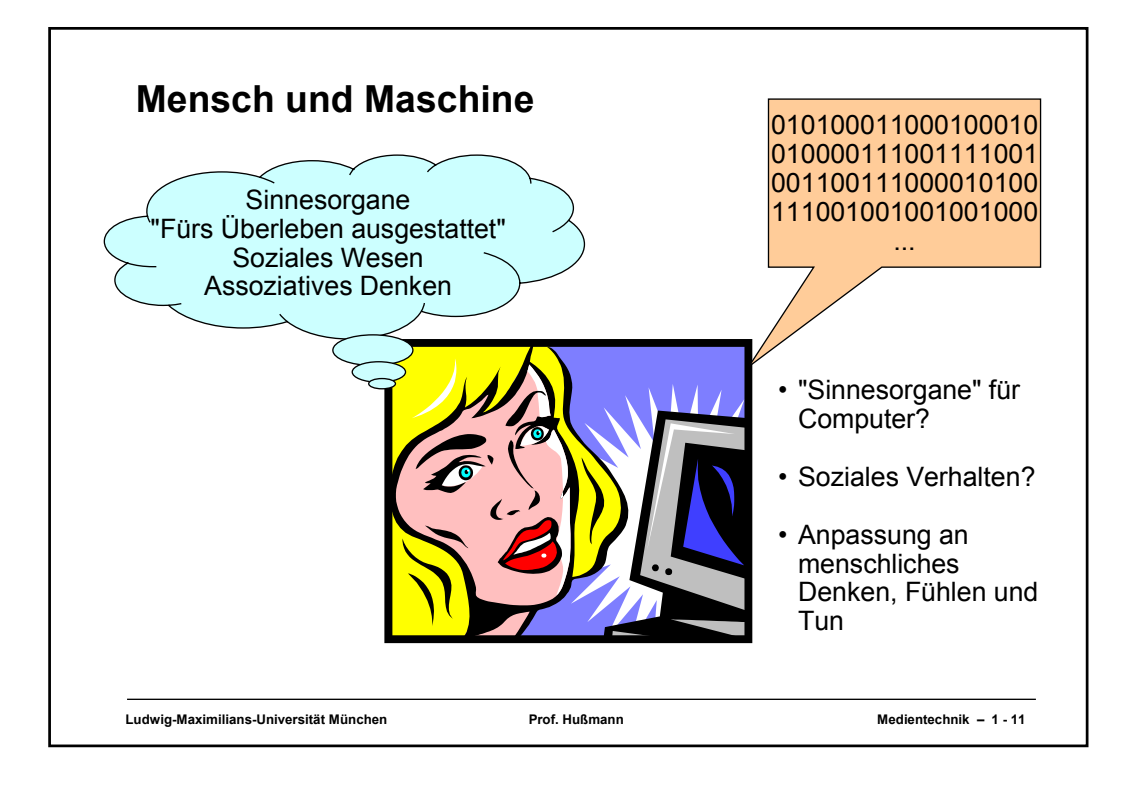

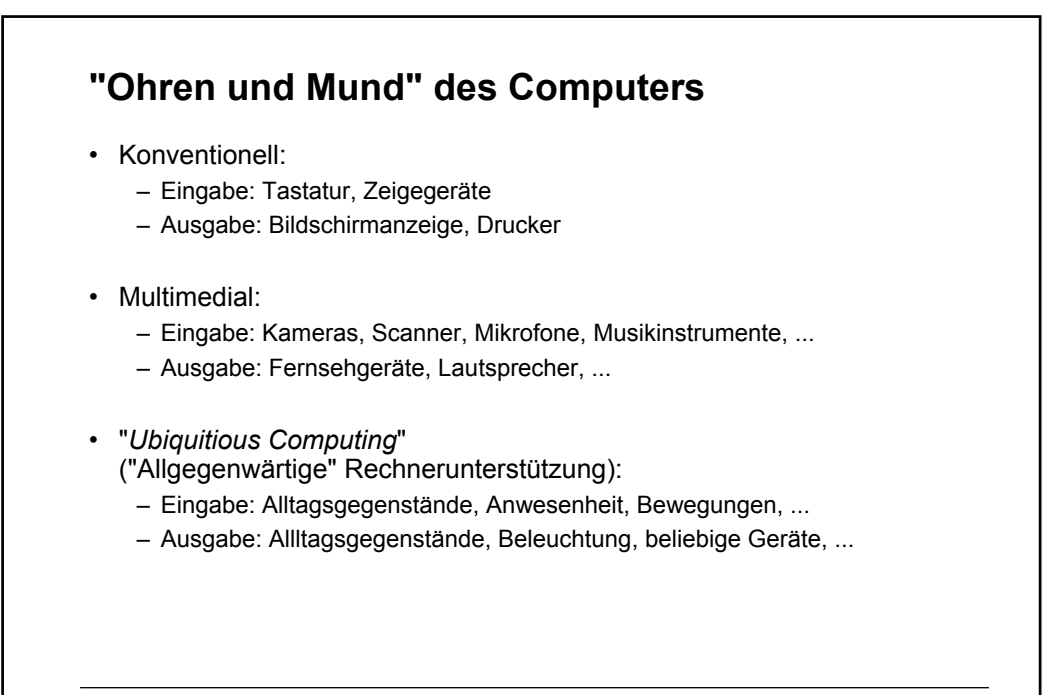

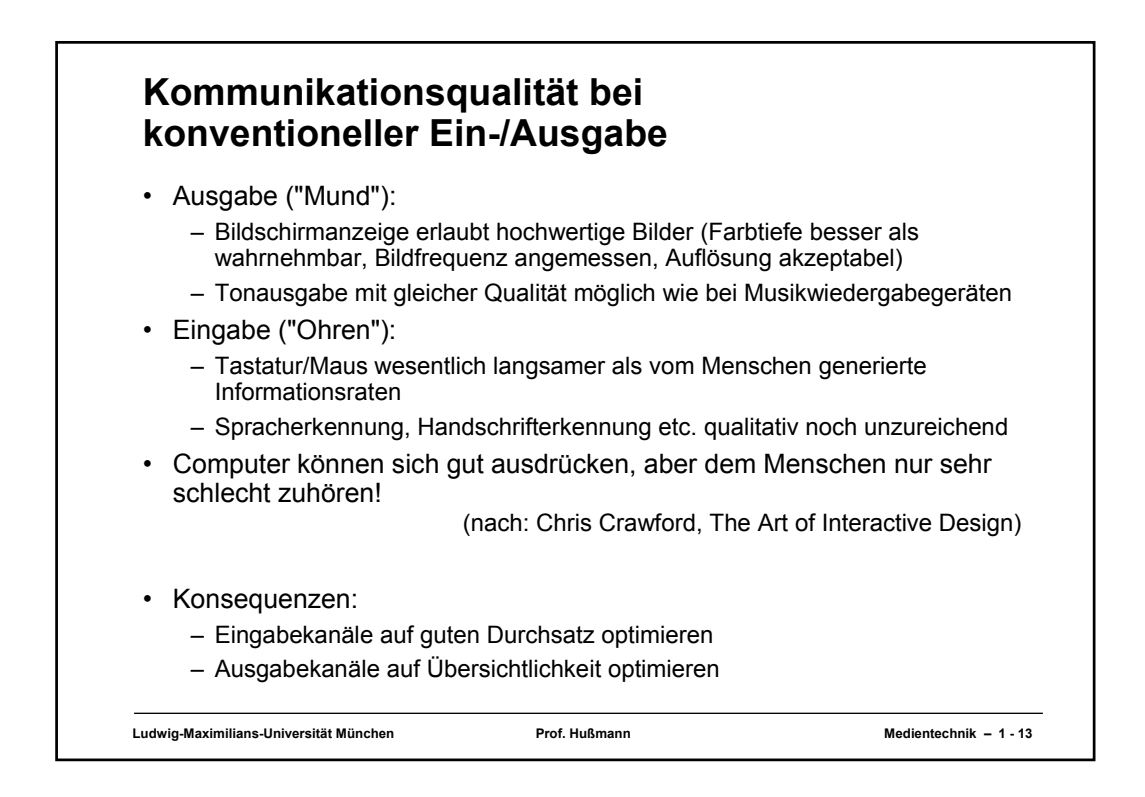

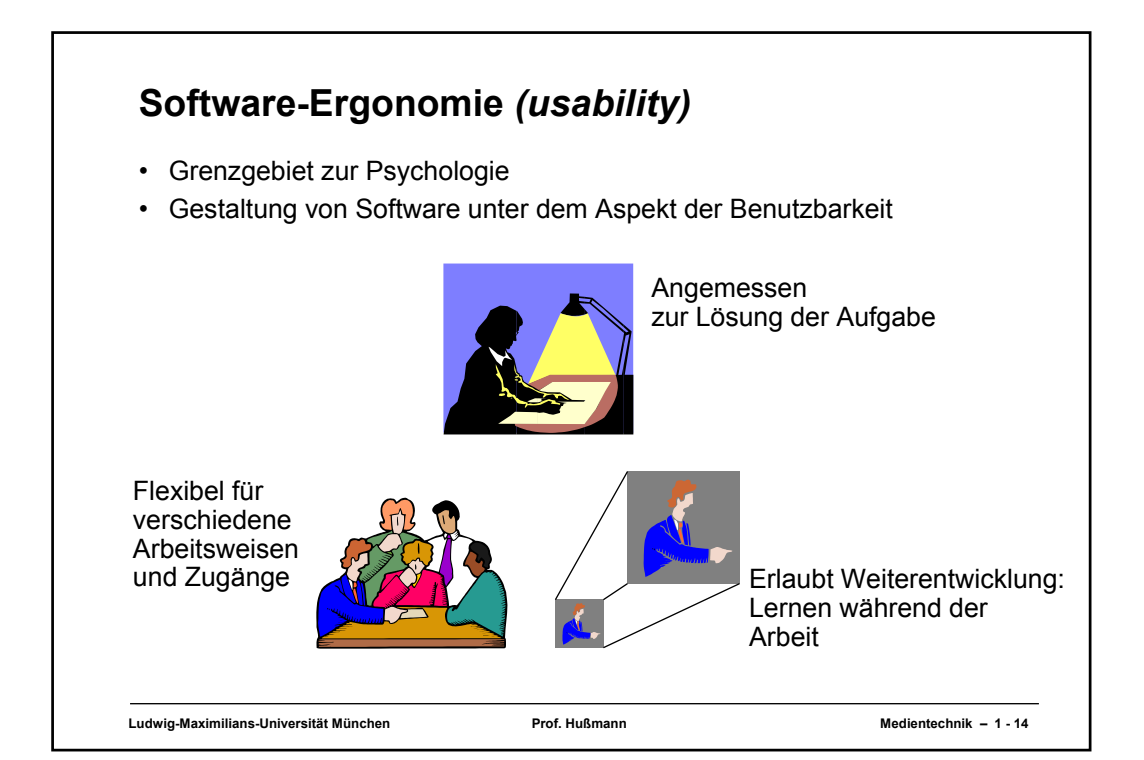

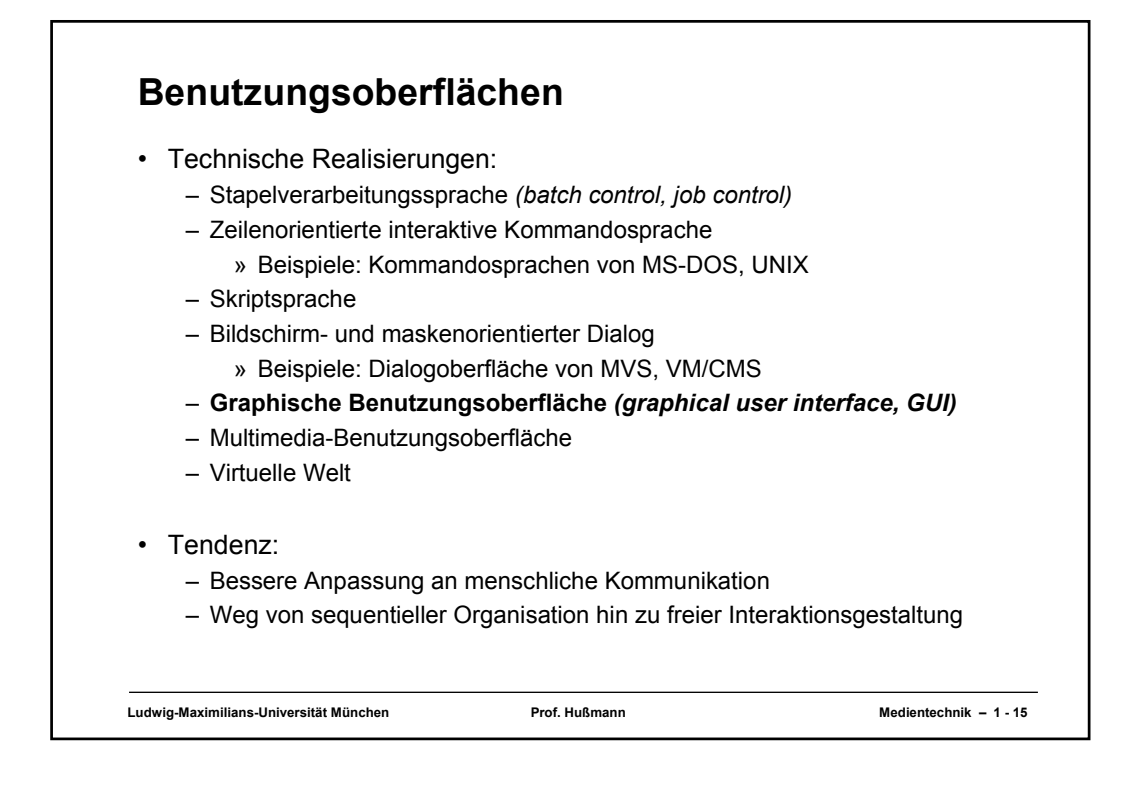

## **Ludwig-Maximilians-Universität München Prof. Hußmann Medientechnik – 1 - 16 1. Konventionelle Ein-/Ausgabebetonte Programmierung** 1.1 Mensch-Maschine-Kommunikation 1.2 Realisierung grafischer Benutzungsoberflächen – Beispiel Java AWT und Swing 1.3 Grundlagen der 2D-Computergrafik – Beispiel Java-Grafikprogrammierung, Java 2D

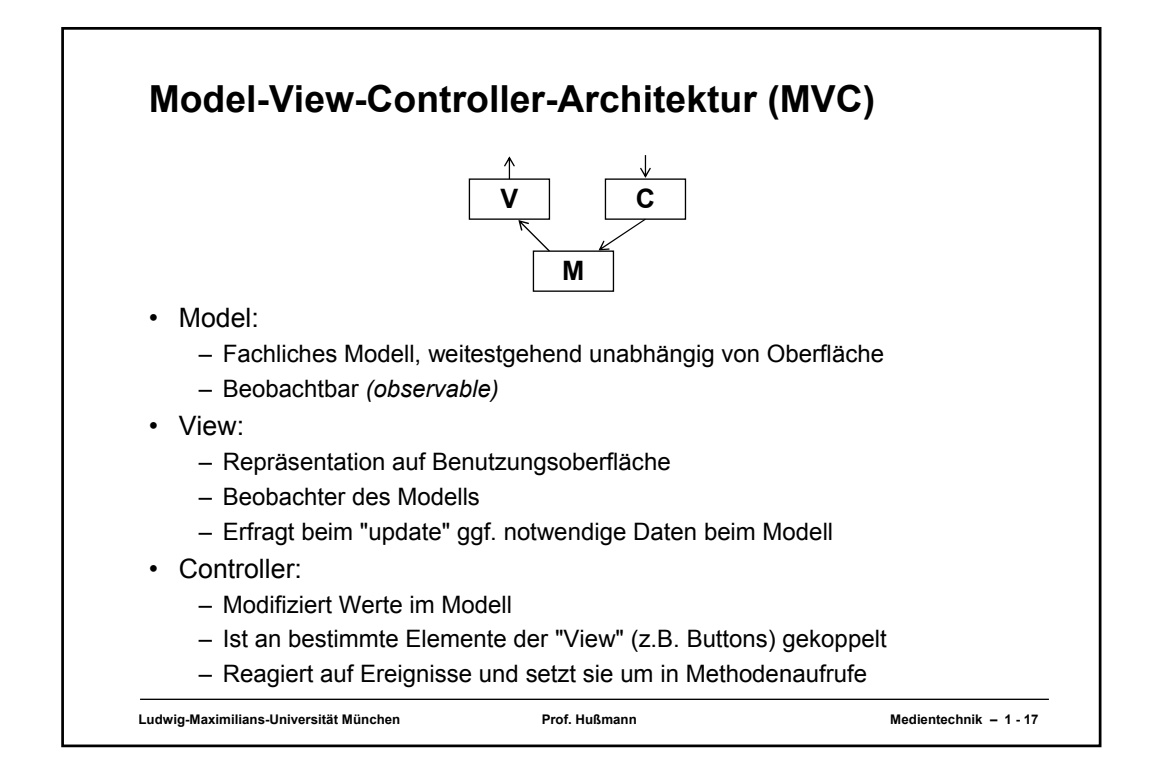

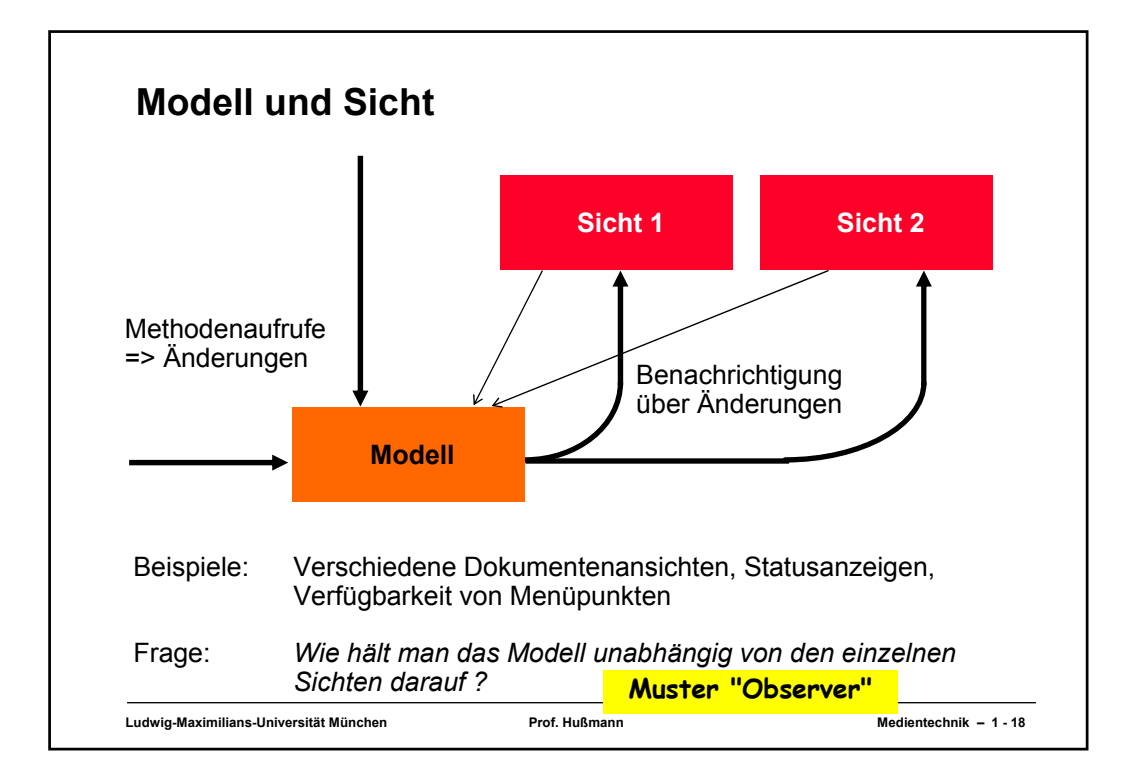

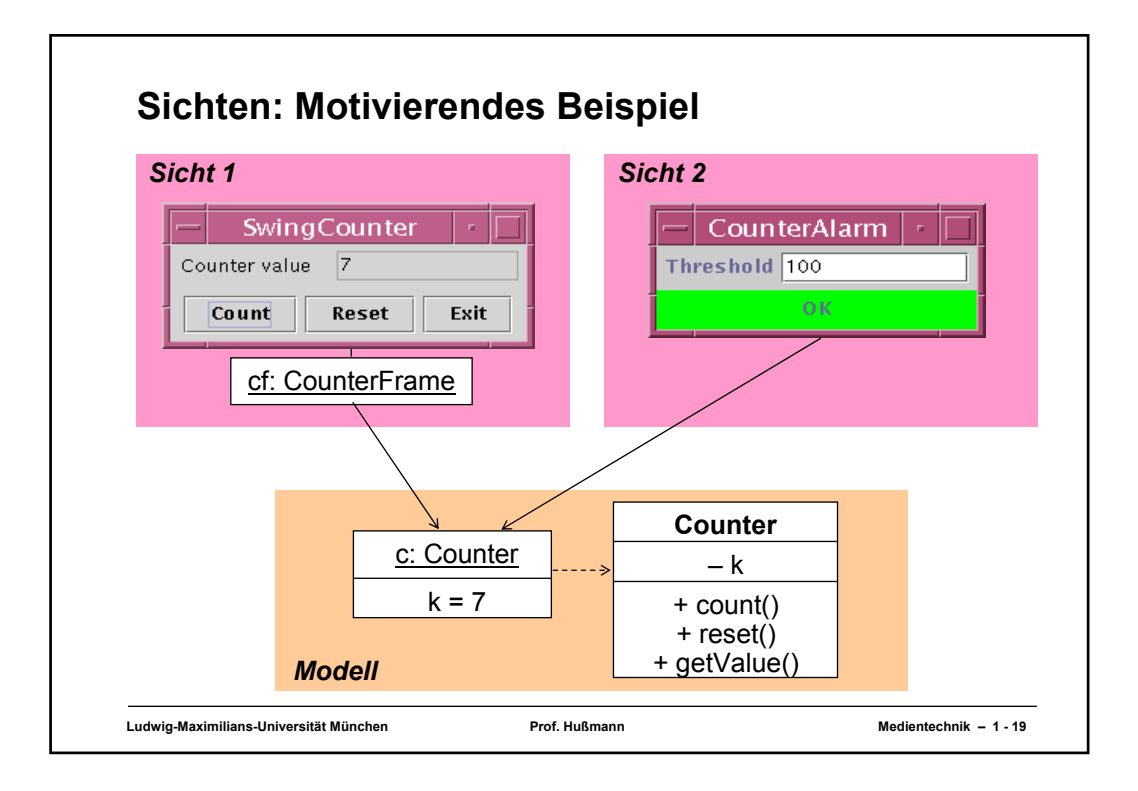

### **Ein Zähler (Beispiel fachliches Modell) class Counter { private int k = 0; public void count () { k++; } public void reset () { k = 0; } public int getValue () { return k; } }**

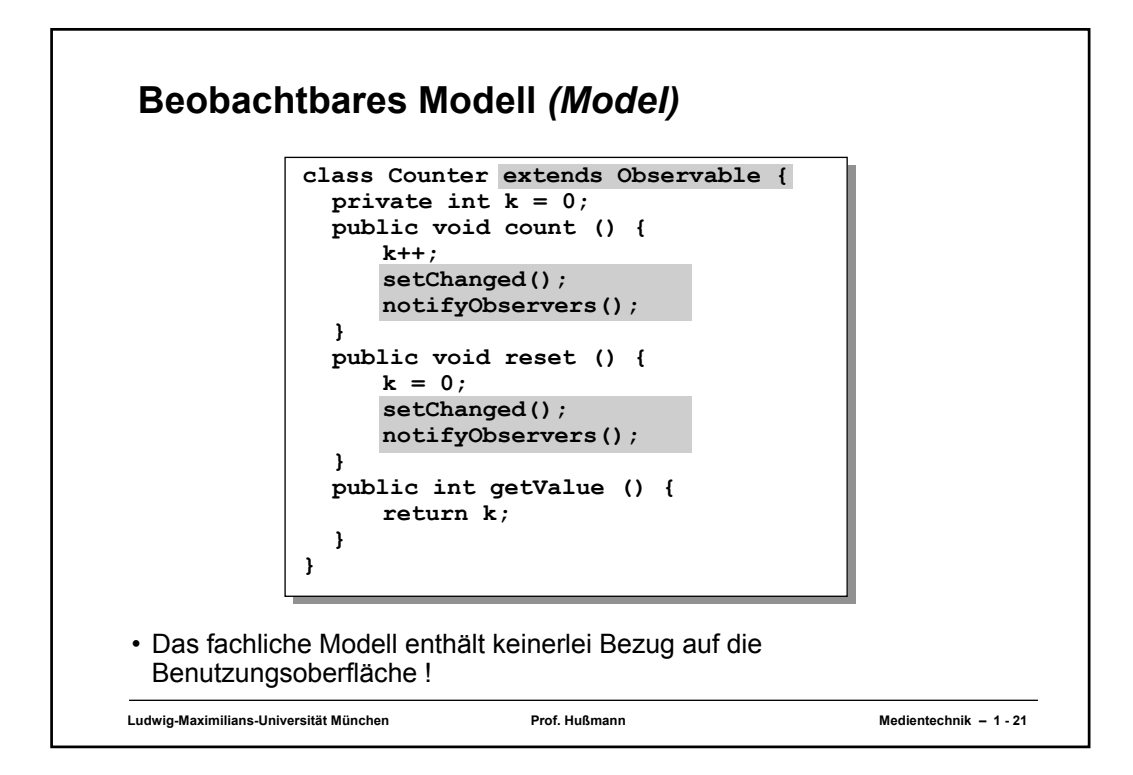

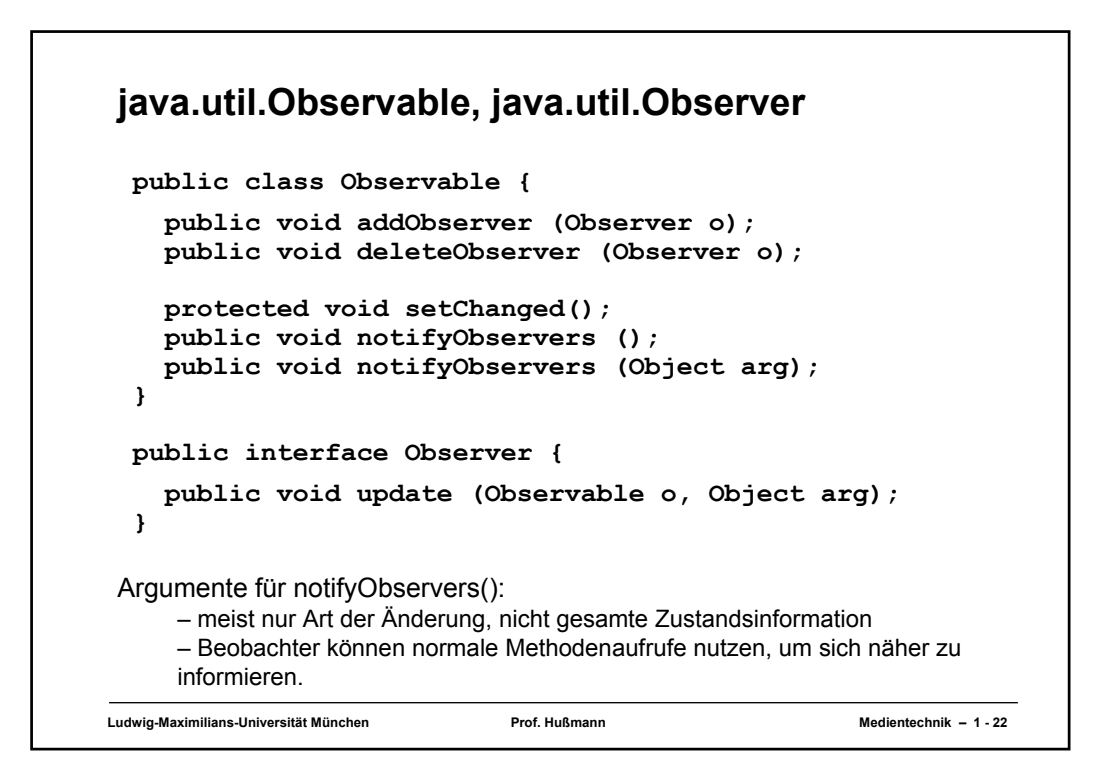

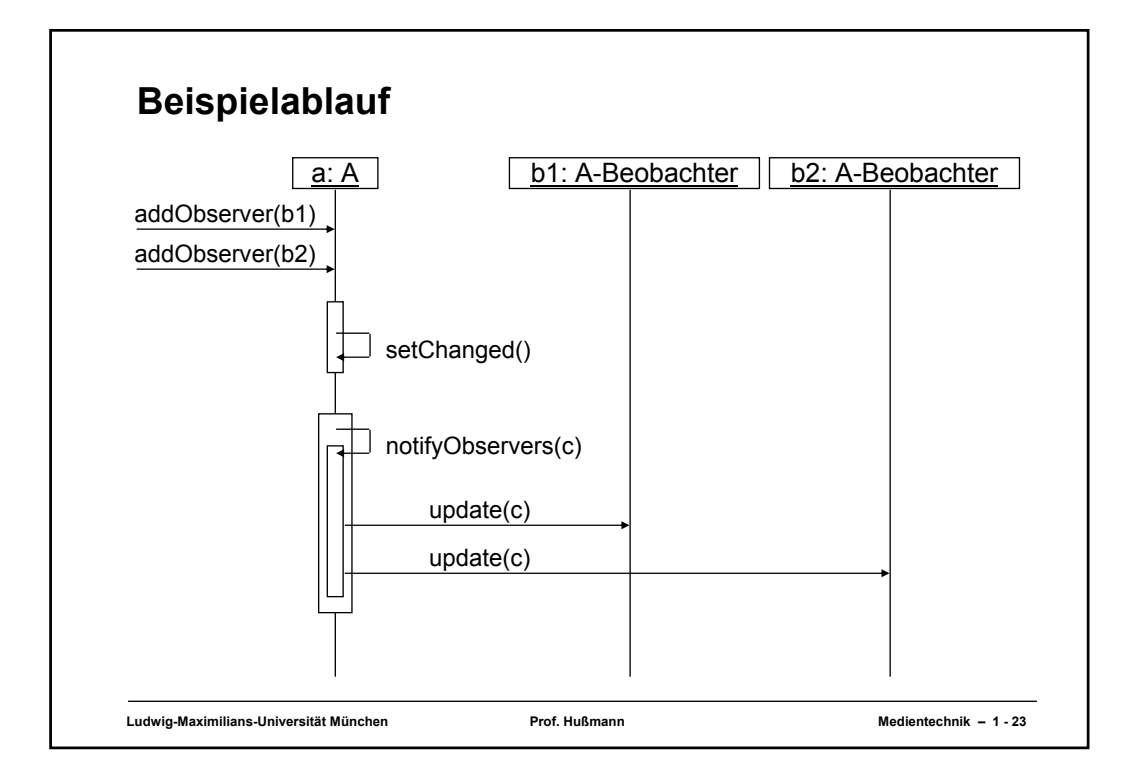

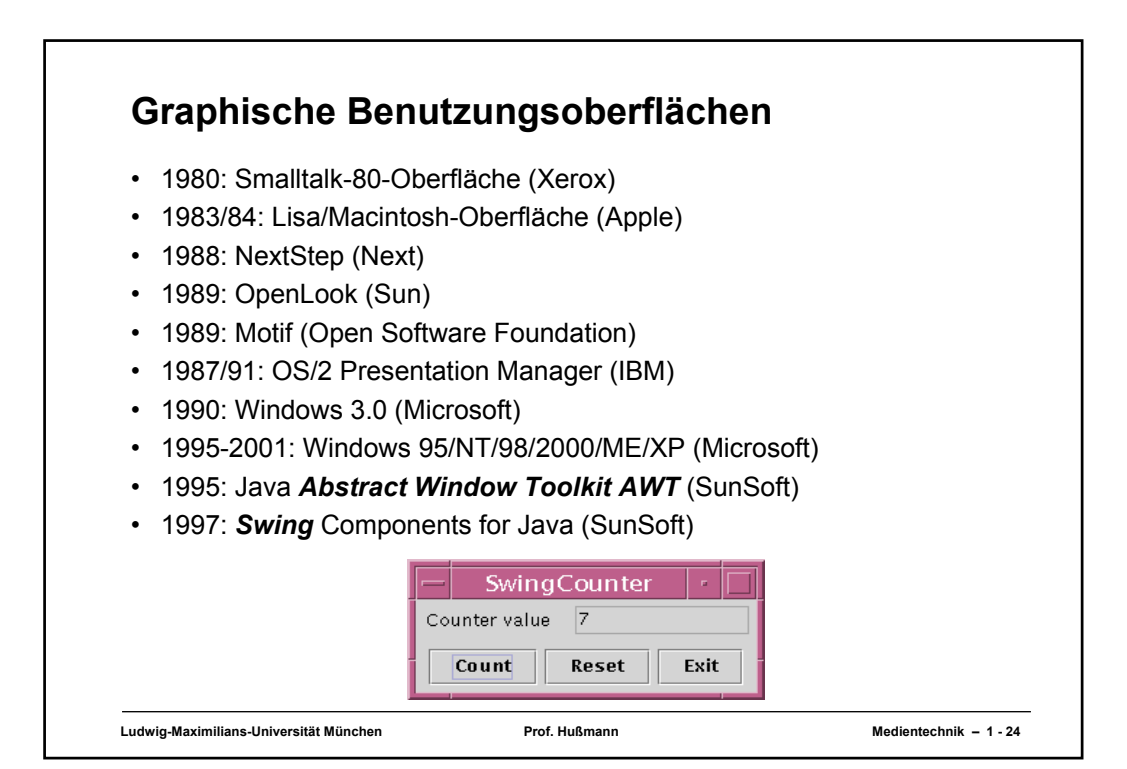

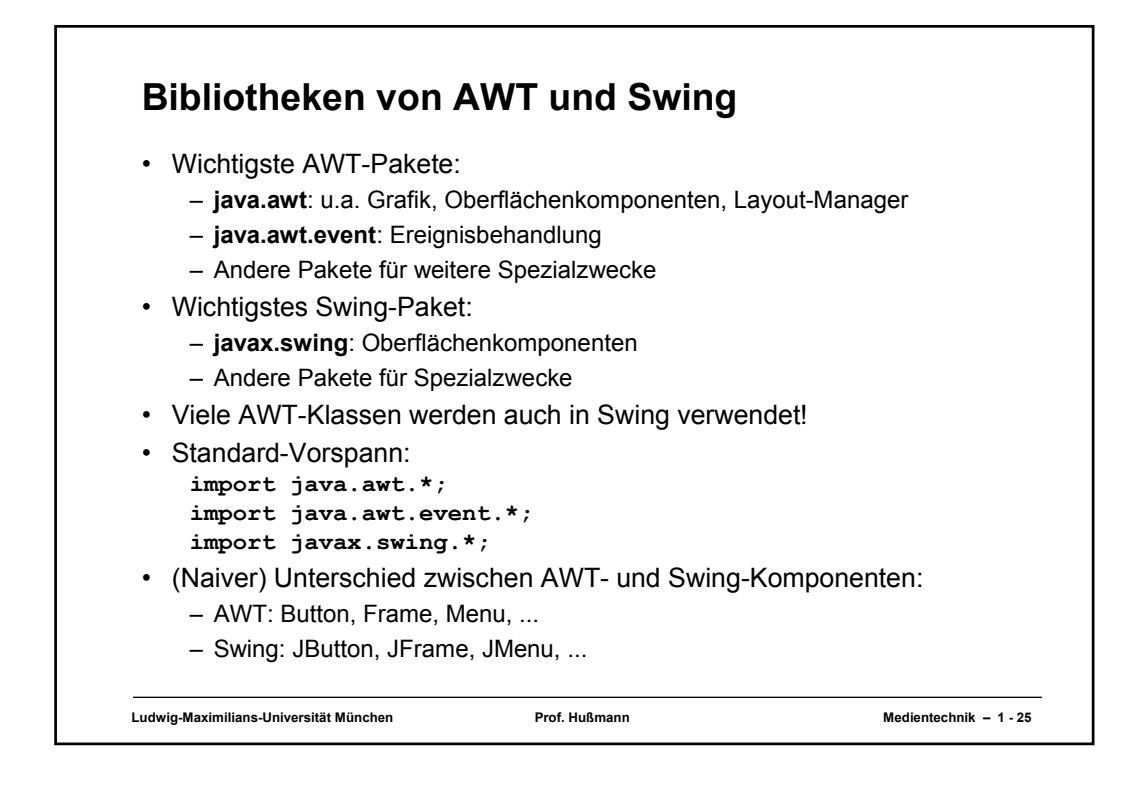

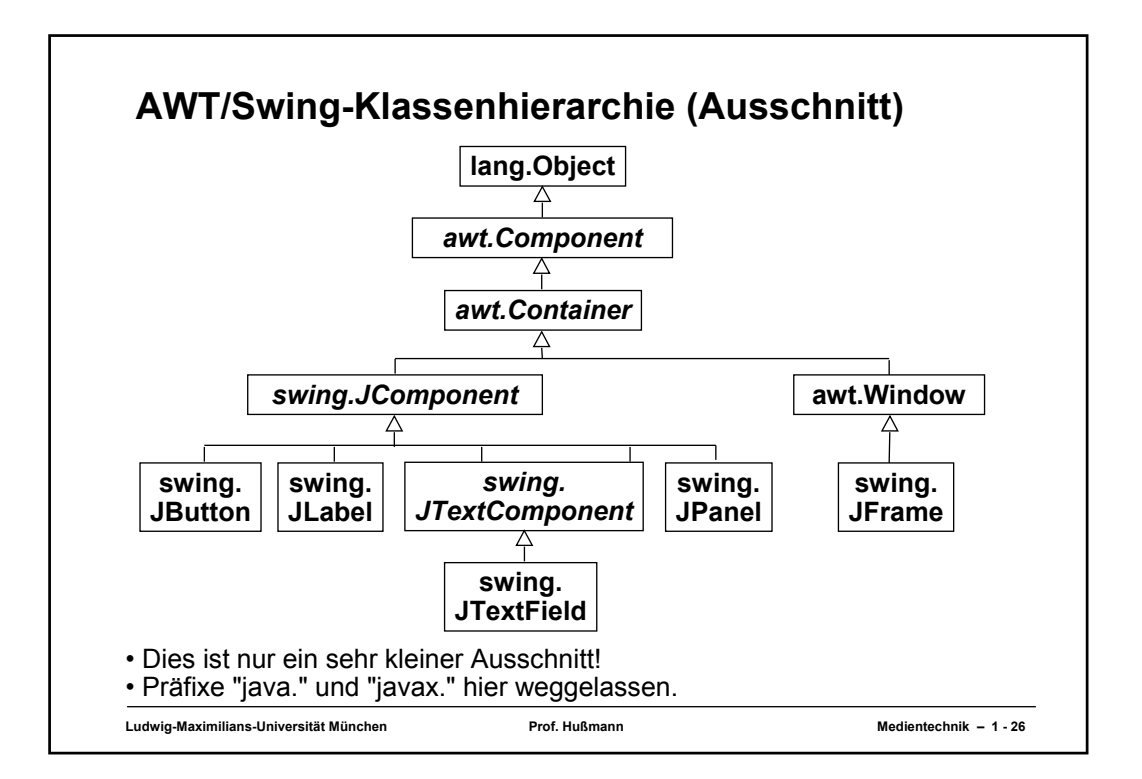

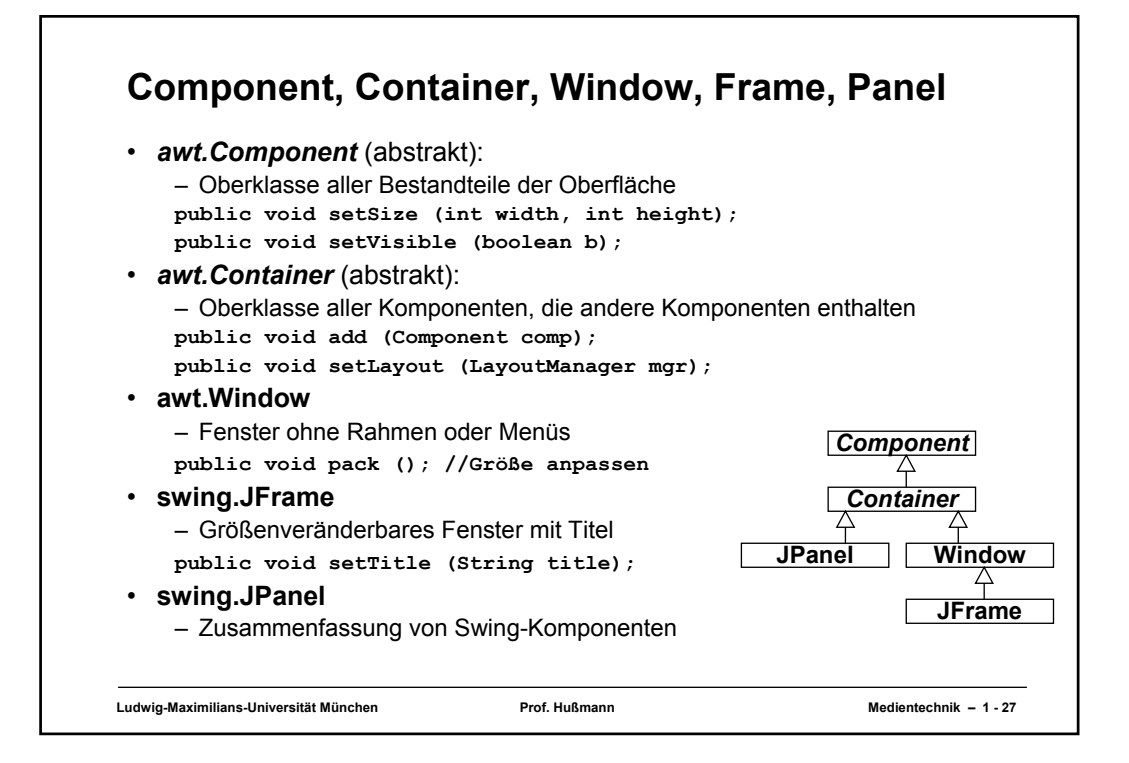

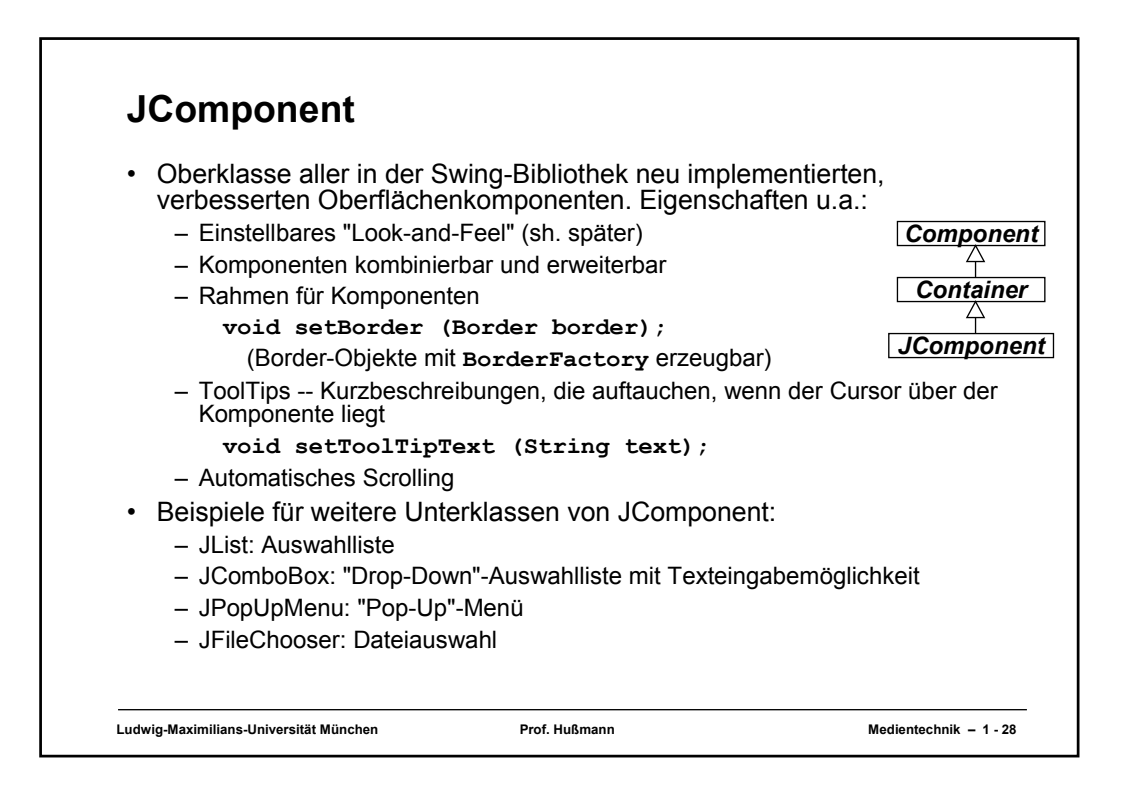

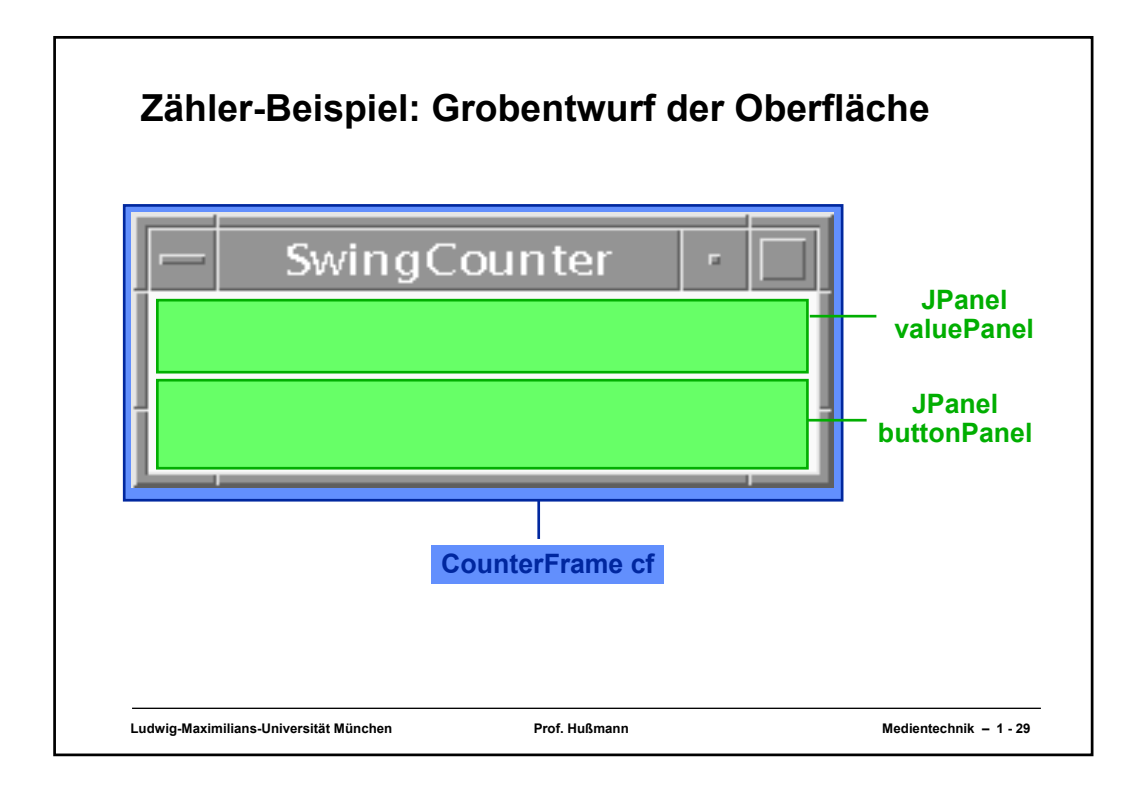

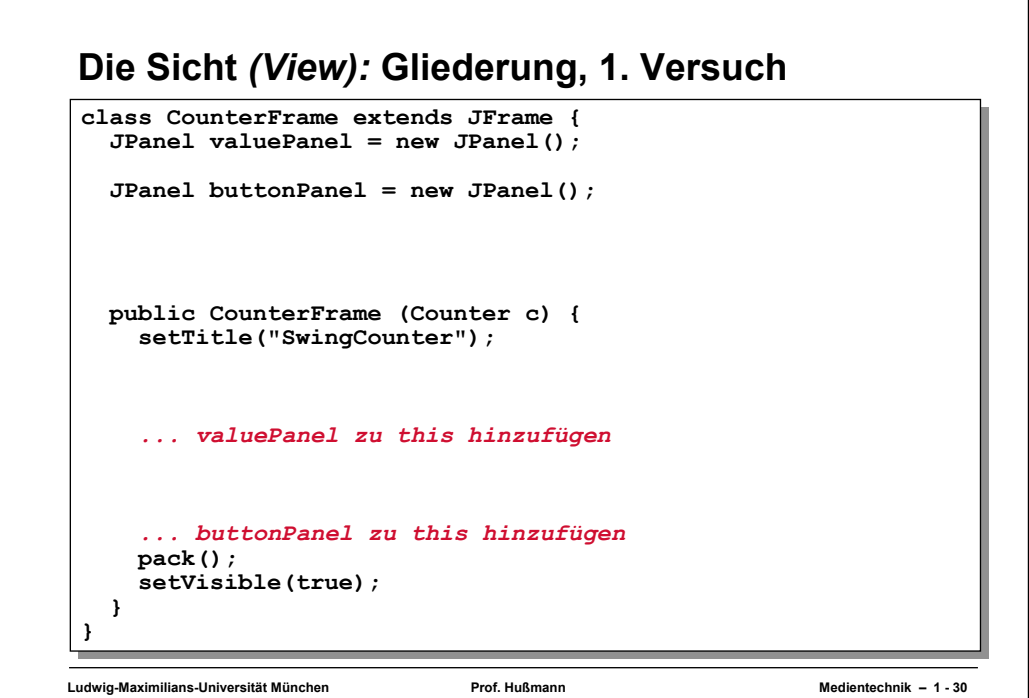

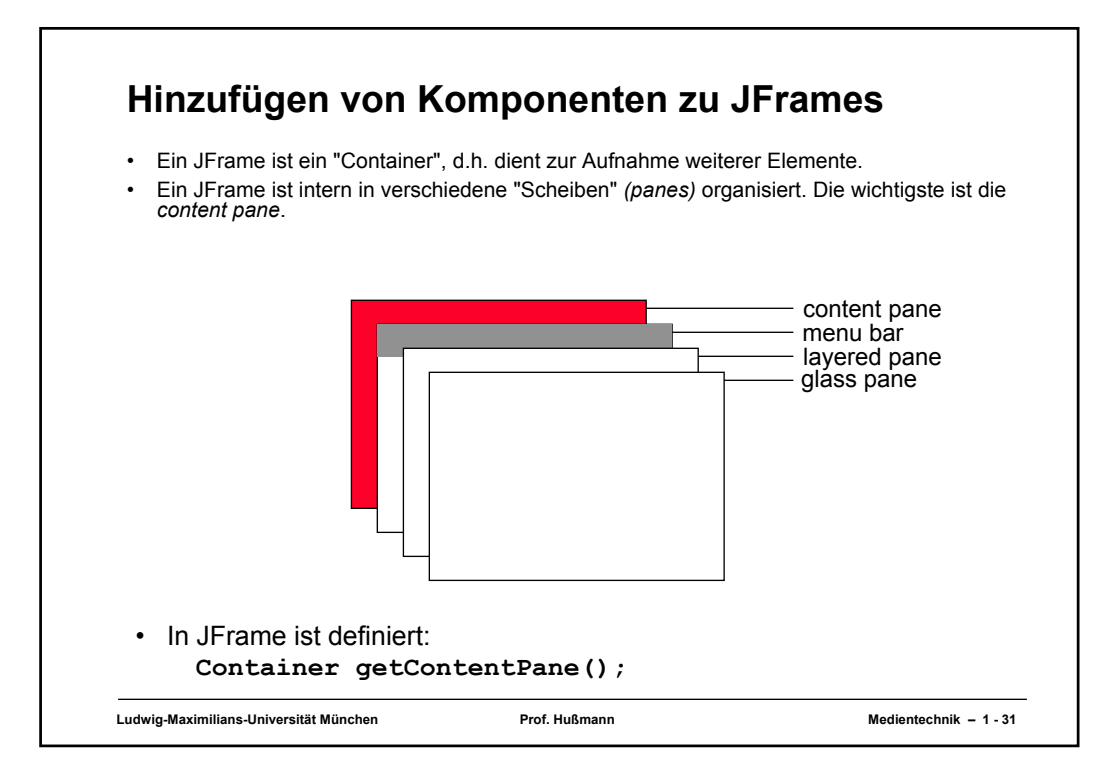

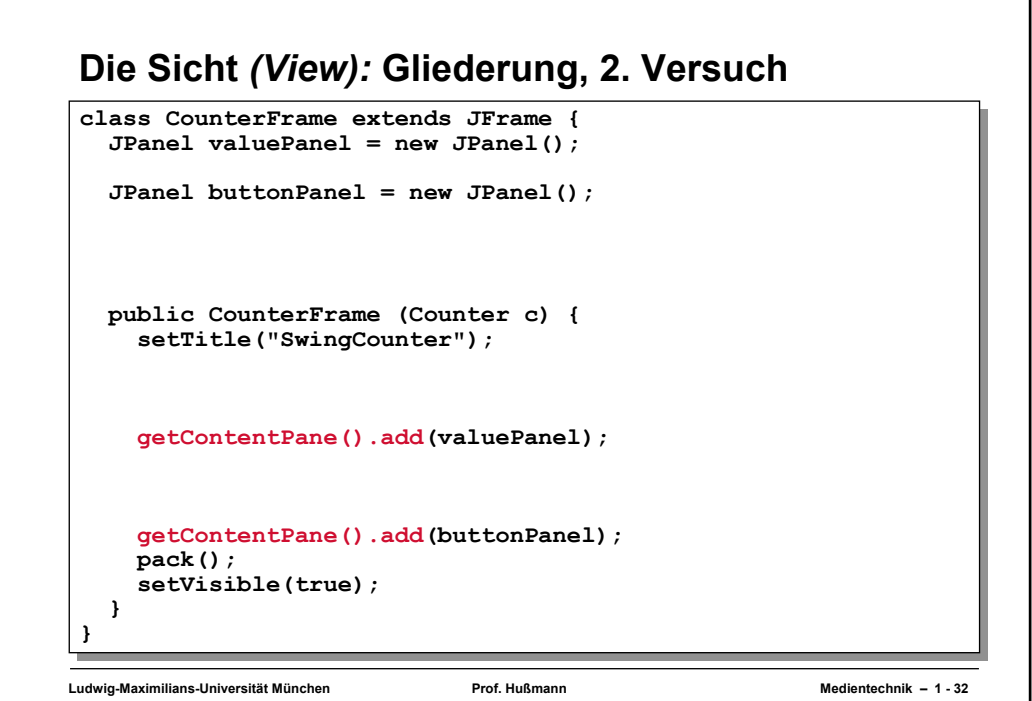

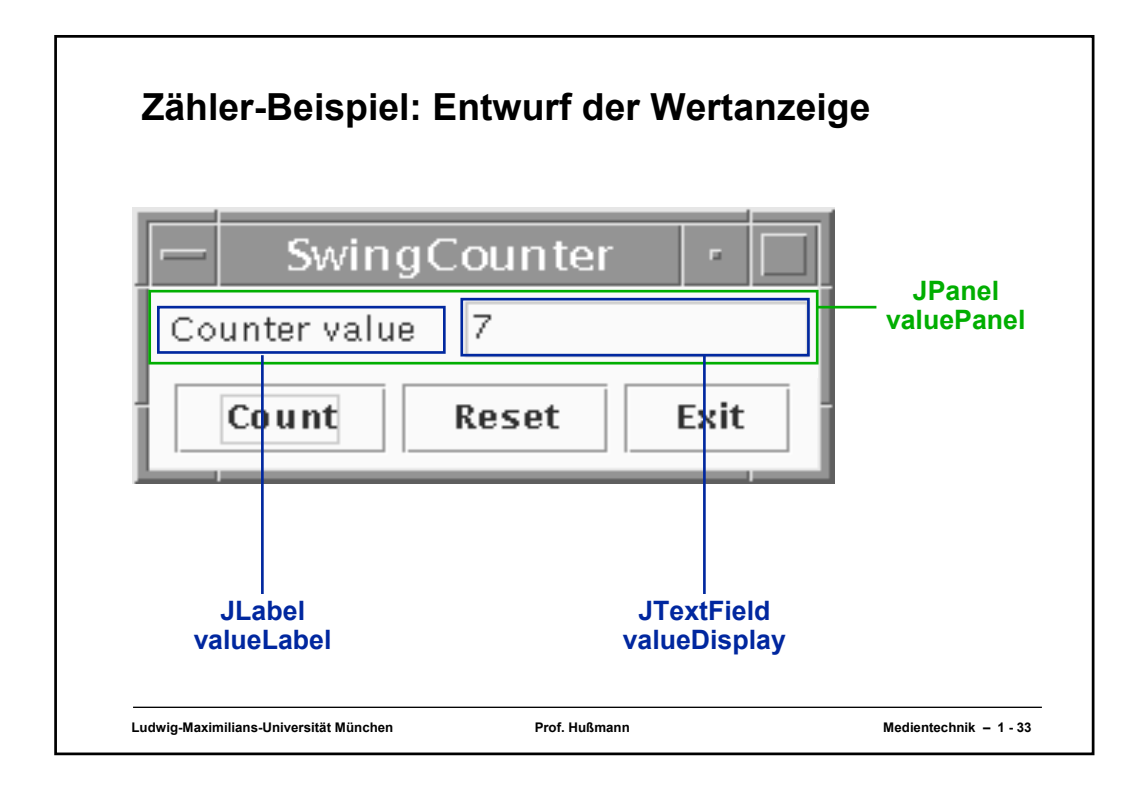

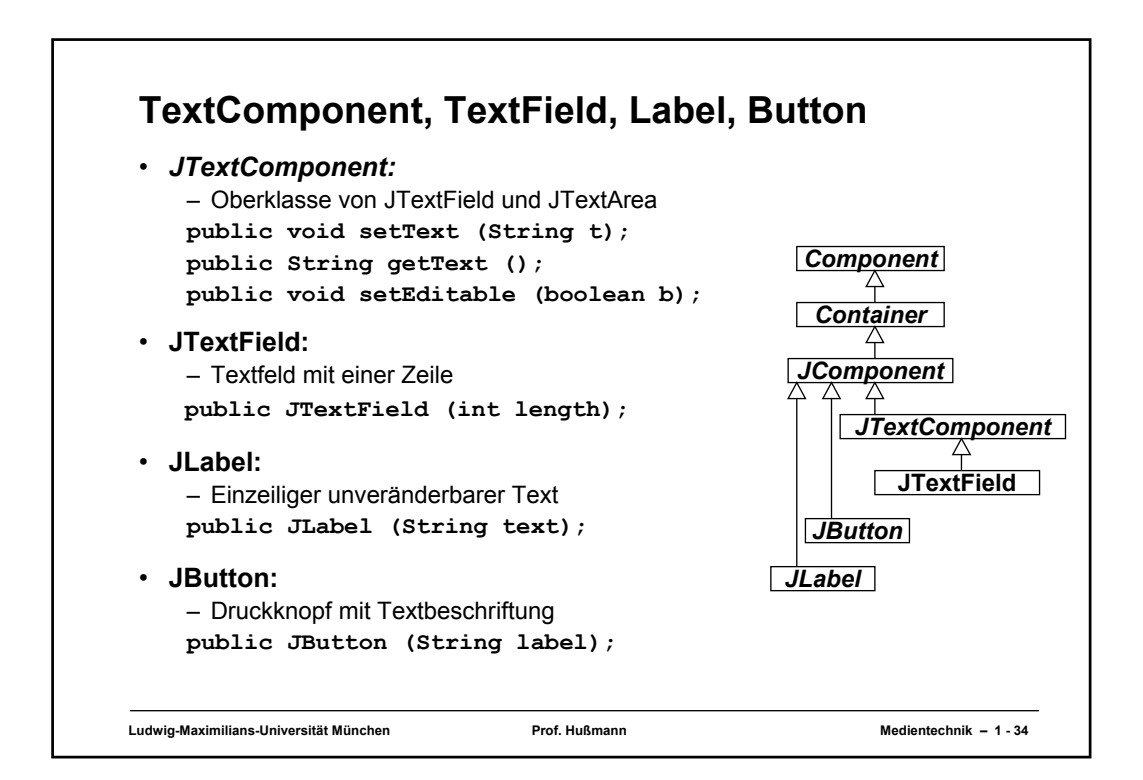

### **Die Sicht** *(View):* **Elemente der Wertanzeige**

```
class CounterFrame extends JFrame {
class CounterFrame extends JFrame {
   JPanel valuePanel = new JPanel();
JPanel valuePanel = new JPanel();
   JPanel buttonPanel = new JPanel();
JPanel buttonPanel = new JPanel();
   public CounterFrame (Counter c) {
public CounterFrame (Counter c) {
      setTitle("SwingCounter");
setTitle("SwingCounter");
      getContentPane().add(valuePanel);
getContentPane().add(valuePanel);
      getContentPane().add(buttonPanel);
getContentPane().add(buttonPanel);
      pack();
pack();
      setVisible(true);
setVisible(true);
   }
}
}
}
  JTextField valueDisplay = new JTextField(10);
      valuePanel.add(new JLabel("Counter value"));
     valuePanel.add(valueDisplay);
      valueDisplay.setEditable(false);
```